# <span id="page-0-0"></span>**Create an Order−Sorting Image**

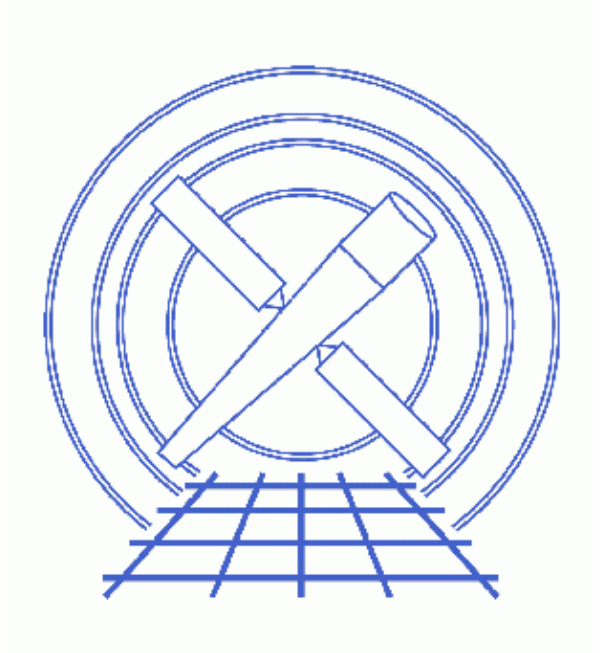

**CIAO 3.4 Science Threads**

# **Table of Contents**

- *[Getting Started](#page-2-0)*
- *[Run tg\\_osort\\_img](#page-3-0)*
- *[Examine the Results](#page-3-1)*
- *[History](#page-4-0)*
- *Images*
	- ♦ [HEG order−sorting plots](#page-5-0)
	- ♦ [MEG order−sorting plots](#page-6-0)
	- ♦ [HEG order−sorting plot with incorrect source location](#page-7-0)

# **Create an Order−Sorting Image**

*CIAO 3.4 Science Threads*

### **Overview**

*Last Update:* 1 Dec 2006 − reviewed for CIAO 3.4: no changes

### *Synopsis:*

An order sorting image allows the user to visualize how the chip energy of an event compares to the energy determined from the distance to the source and the assigned order.

### *Purpose:*

To create an image which shows the density of events in different orders.

### *Read this thread if:*

you are working with an ACIS grating observation and would like to view how orders were assigned to each event. It is not possible to perform order sorting for HRC data (all events go either 0, +/−1, or 99), so there is no purpose in running this thread.

### *Related Links:*

• [Analysis Guide for Chandra High Resolution Spectroscopy](http://space.mit.edu/ASC/analysis/AGfCHRS/AGfCHRS.html): an in-depth discussion of grating analysis.

*Proceed to th[e HTML](#page-2-0) or hardcopy (PDF[: A4 | letter\)](#page-0-0) version of the thread.*

## <span id="page-2-0"></span>**Getting Started**

*Sample ObsID used:* 1010 (ACIS−S/HETG, Capella)

### *File types needed:* evt1a

This thread uses the tg\_osort\_img script. The most recent version of tg\_osort\_img is v0.7 (12 December 2005):

```
unix% grep Version `which tg_osort_img`
% Version 0.7 (2005.12.07)
```
*Please check that you are using the most recent version before continuing.* If you do not have the script installed or need to update to a newer version, please refer to the Scripts page.

It is noted in the [screen output](#page-3-0) that the script imports the ISIS module; this is included in the CIAO binary tarballs, so it is not necessary to download anything additional before running the script.

## <span id="page-3-0"></span>**Run tg\_osort\_img**

The script requires only an input evt1a file and output root name to run:

```
unix% tg_osort_img acisf01010_000N001_evt1a.fits 1010
Imported ISIS module version 1.3.0
% Reading acisf01010_000N001_evt1a.fits
% # events = 1375572
% Osipfile = NULL
% Processing file acisf01010_000N001_evt1a.fits
% Grating HETG
```
The OSIP filename is taken from the input file header and is for informational purposes only. If the keyword is missing from the header, the script will return "% Osipfile = NULL" (as shown above) and continue to run; there are no adverse effects on the output image.

There are two plots produced for each grating arm; in the case of HETG data, this is four files total (two each for the HEG and MEG arms):

- 1010 HEG 123. fits: HEG events assigned to orders 1.2 and 3.
- 1010 HEG all.fits: all HEG events.
- 1010\_MEG\_123.fits: MEG events assigned to orders 1,2 and 3.
- 1010 MEG all.fits: all MEG events.

## <span id="page-3-1"></span>**Examine the Results**

To view the images, load them into ds9 in pairs:

unix% ds9 1010\_HEG\_123.fits 1010\_HEG\_all.fits −tile mode row &

as shown in Figure 1 **to**; the ds9 command–line option "tile" was used to display the images top–to–bottom. The images show the density of events; there will usually be a dense event region at order = 1. The x−axis is order times wavelength determined from distance to the source. The y−axis is order determined from chip energy and distance from the source.

Loading the MEG images into ds9 instead creates Figure  $2\overline{10}$ . Notice that most of the flux in each of the 123.fits images is contained in horizontal regions.

For comparison, look a[t this figure](#page-7-0) **of** the HEG images created when the zero–order source was incorrectly identified. The poor source location is evident in the curve of the regions of high count density. They would meet in the center if the source was properly identified, as shown in the previous two figures.

## <span id="page-4-0"></span>**History**

03 Jan 2005 updated for CIAO 3.2: new version of tg\_osort\_img script

12 Dec 2005 updated for CIAO 3.3: version 0.7 of tg\_scale\_reg.sl

01 Dec 2006 reviewed for CIAO 3.4: no changes

URL[: http://cxc.harvard.edu/ciao/threads/osort\\_image/](http://cxc.harvard.edu/ciao/threads/osort_image/) Last modified: 1 Dec 2006

### <span id="page-5-0"></span>**Image 1: HEG order−sorting plots**

1010\_HEG\_123.fits is in the top frame and 1010\_HEG\_all.fits is in the bottom frame.

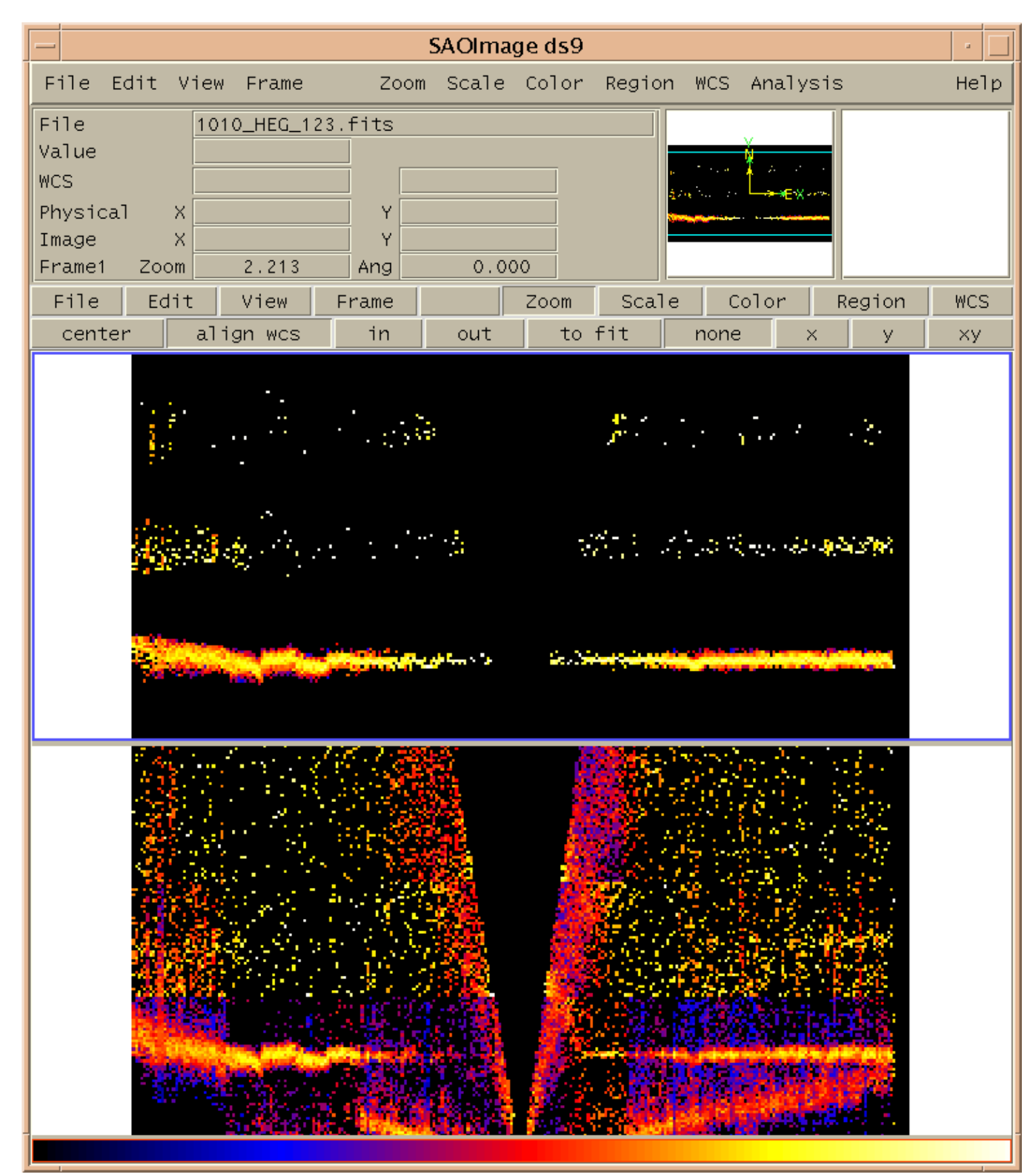

### <span id="page-6-0"></span>**Image 2: MEG order−sorting plots**

1010\_MEG\_123.fits is in the top frame and 1010\_MEG\_all.fits is in the bottom frame.

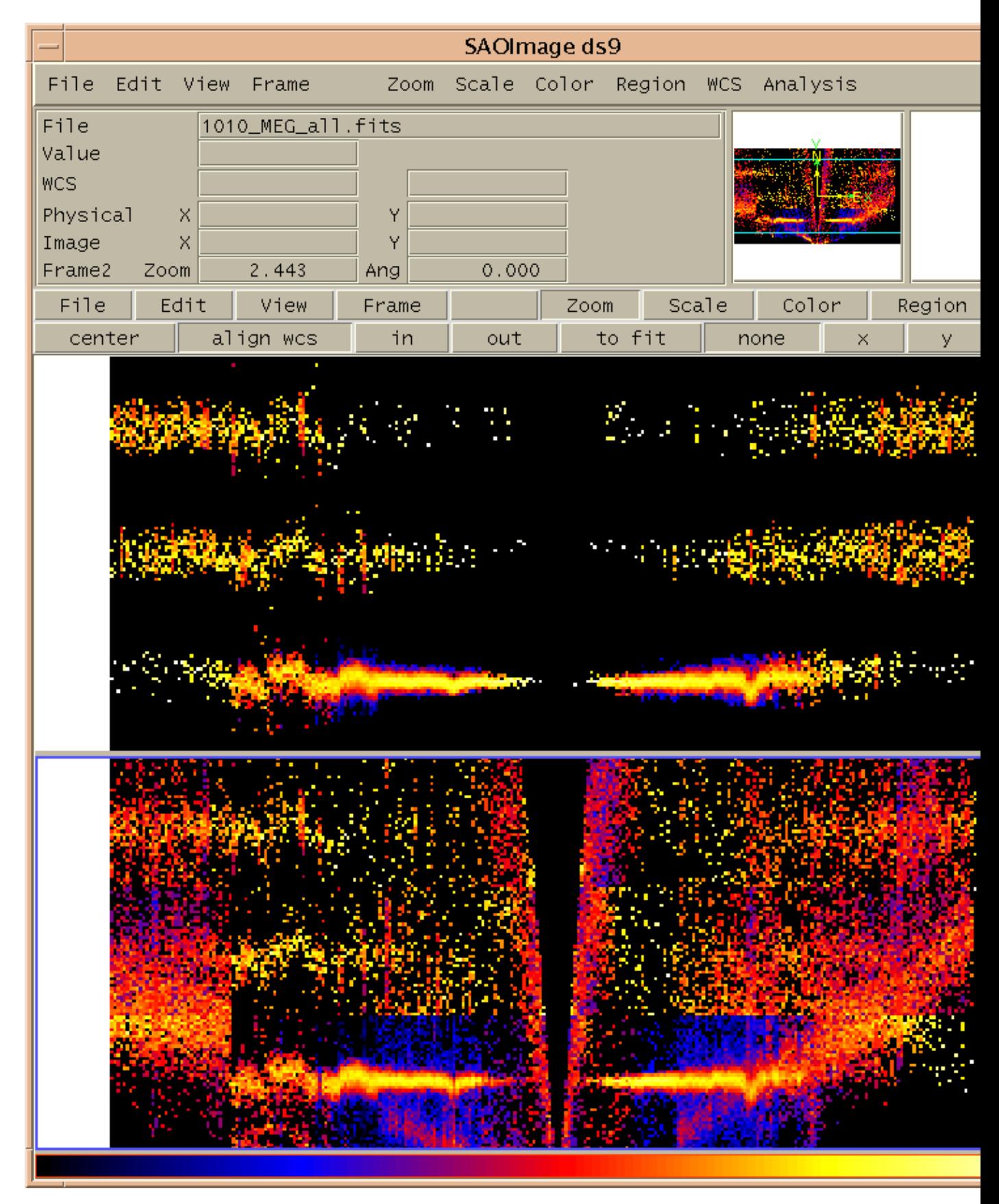

<span id="page-7-0"></span>**Image 3: HEG order−sorting plot with incorrect source location**

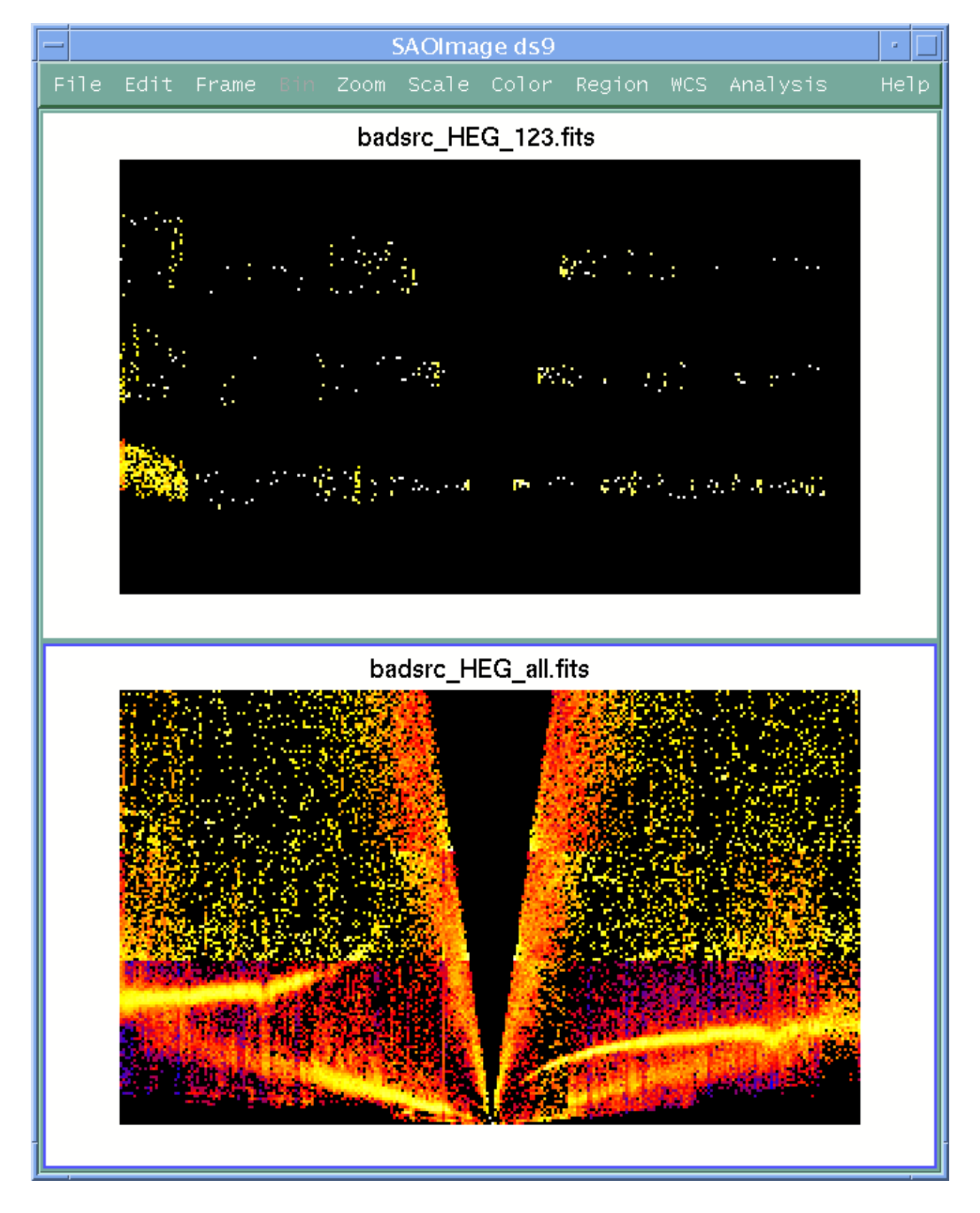